# **Build and Install Ambari 1.4.3**

# Build and install Ambari 1.4.3

### **Step 1**: Download and build Ambari 1.4.3 source:

#] wget<http://archive.apache.org/dist/ambari/ambari-1.4.3/ambari-1.4.3.tar.gz>

#] tar xfvz ambari-1.4.3.tar.gz

# #] cd ambari-1.4.3

#] mvn -X -B -e clean install package [rpm:rpm](http://rpmrpm) -DskipTests -Dpython.ver="python >= 2.6"

#### **Notes**:

- 1. Make sure you have rpm-build tool installed. (If not install it using, "yum install rpm-build")
- 2. Make sure you have brunch installed before building. (Refer: [https://cwiki.apache.org/confluence/display/AMBARI/Coding+Guidelines+for+Ambari\)](https://cwiki.apache.org/confluence/display/AMBARI/Coding+Guidelines+for+Ambari)

Once the rpm build succeeds you should be able to install the Ambari repository.

#### **Step 2: Install Ambari Server:**

#] Get the rpm package from ambari-server/target/rpm/ambari-server/RPMS/noarch/

#### [For CentOS 5 or 6]

yum install ambari-server\*.rpm #This should also pull in postgres packages as well.

[For SLES 11]

zypper install ambari-server\*.rpm #This should also pull in postgres packages as well.

#### **Step 3**: Setup Ambari Server:

Run:

#] ambari-server setup

Note that you will see a new set of prompts when running setup:

Ambari-server daemon is configured to run under user 'root'. Change this setting [y/n] (n)?

You can proceed with a no (n).

Enter advanced database configuration [y/n] (n)?

For advanced database installation say y: with n it will default to username **ambari** and password **bigdata**.

Choose one of the following options: [1] - PostgreSQL (Embedded)

[2] - Oracle

You can choose 1 or 2 depending on the database you want to use.

Username [ambari]:

You can use any username here. This is the username that ambari uses to connect to DB. If you press enter it will use the default ambari-server

Password [bigdata]:

Password for the DB username, default is bigdata, pressing enter will use the default, else you can enter your own password.

Do you accept the Oracle Binary Code License Agreement [y/n] (y)?

This is to accept Oracle JDK's license. Go ahead and say 'y'.

Start Ambari server

#] ambari-server start

**Step 4:** BootStrap the Agents using the UI and begin the deploy/start process.

Go to the web server UI at:

\$AMBARI\_SERVER:8080/

**Login** using:

#### [admin:admin](http://adminadmin)

The step below are only required if the ambari agent is being bootstrapped manually.

## **Step 5**: Install the ambari agent

The following command needs to be on all ambari agent hosts.

#] Get the rpm package from ambari-agent/target/rpm/ambari-agent/RPMS/x86\_64/

[For CentOS 5 or 6]

yum install ambari-agent\*.rpm

[For SLES 11]

zypper install ambari-agent\*.rpm

**Step 6: Configure the ambari-agent** 

vim /etc/ambari-agent/ambari.ini

[server]

hostname=localhost

Make sure the above hostname points to the actual ambari server.

#### **Step 7: Start the ambari-agent**

#] ambari-agent start

**Note: You would need to download the HDP repo to the hosts before proceeding with the installation**

# **Repository URLs:**

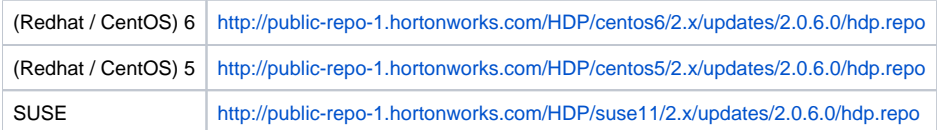